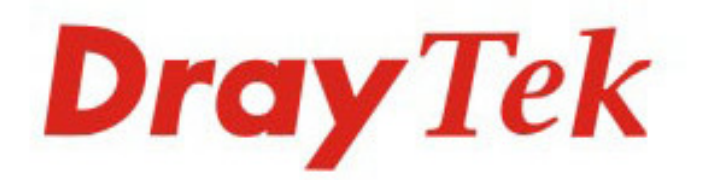

## VigorAP 910C 802.11ac Ceiling-mount Access Point

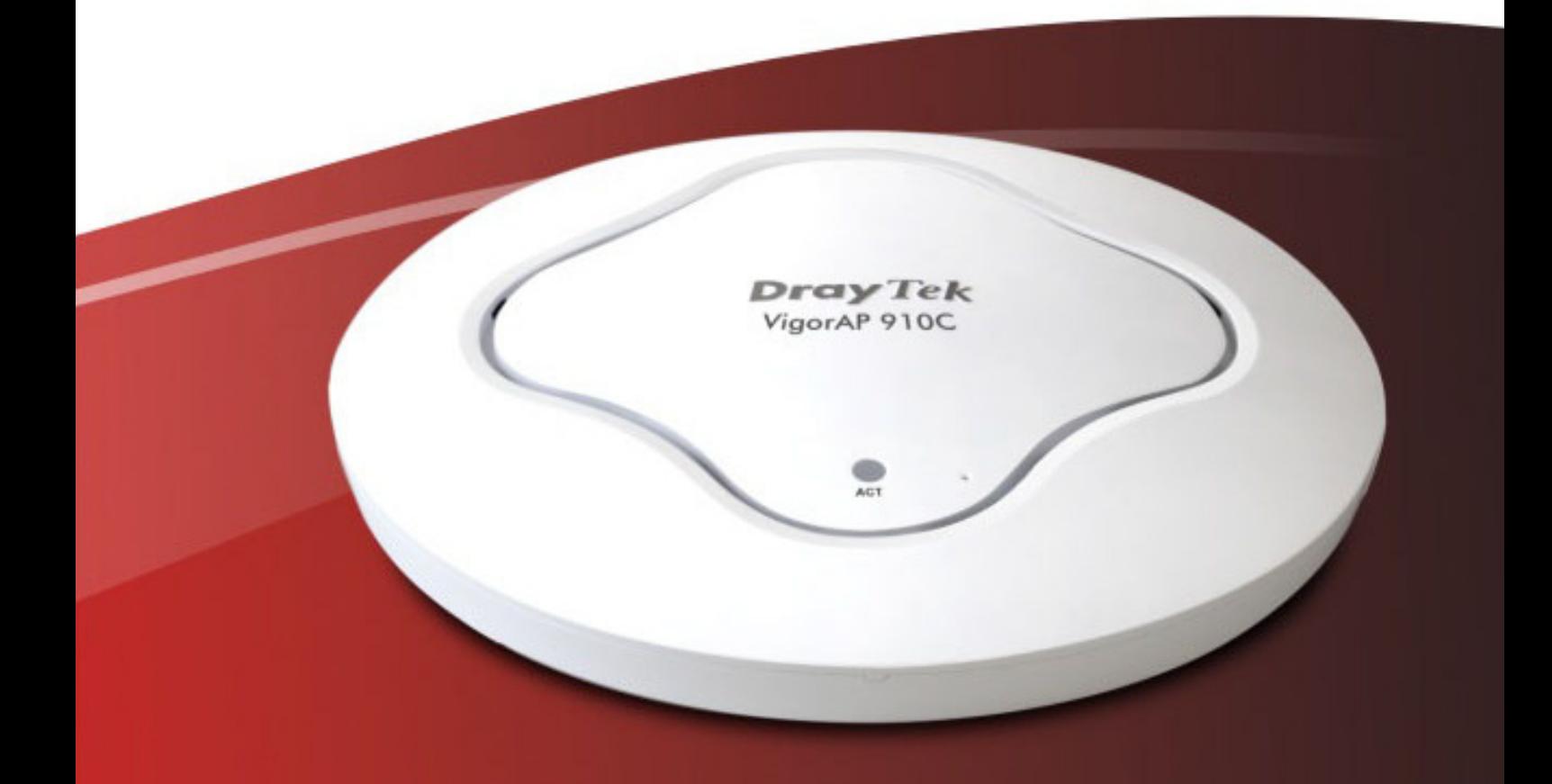

# **Quick Start Guide**

## **Vi igorAP 910C 802.11ac Cei iling-mount Acce ess Point Skrócona instrukcja obsługi**

#### **Gwarancja**

Pierwotnemu Nabywcy urządzenia udzielamy gwarancji, że urządzenie jest wolne od usterek, które wynikałyby ze złego wykonania i zastosowanych materiałów przez okres 2 (dwóch) lat od momentu zakupu urządzenia u sprzedawcy. Dowód zakupu należy przechowywać w bezpiecznym miejscu jako poświadczenie daty zakupu. W okresie objętym gwarancją, jeżeli użytkownik posiada dowód zakupu, w przypadku wystąpienia objawów usterek wynikających z wadliwego wykonania i/lub zastosowanych materiałów , zobowiązujemy się do dokonania naprawy lub wymiany wadliwych produktów tudzież komponentów zgodnie z naszym uznaniem, nie żądając zapłaty za części jak i pracę, w każdym możliwym stopniu jaki uważamy za konieczny aby przywrócić produkt do właściwego stanu funkcjonalności . Wszelkie wymiany będą polegać na zastosowaniu nowych lub fabrycznie odtworzonych funkcjonalnie ekwiwalentnych, równowartościowych produktów wyłącznie według naszego uznania. Niniejsza gwarancja nie ma zastosowania w przypadku gdy produkt był modyfikowany, nieprawidłowo u żytkowany, dokonywano przy nim zmian, uległ uszk uszkodzeniu w wyniku siły wyższej, lub pracował w nietypowych warunkach. Gwarancja nie obejmuje dostarczonego w pakiecie lub obj ętego licencją oprogramowania dostarczanego przez innych sprzedawców. Usterki nie wpływaj ące znacząco na korzystanie z produktu nie b ędą objęte gwarancją. Rezerwujemy sobie prawo do dokonywania poprawek w instrukcjach obsługi i dokumentacji udostępnionej w Internecie oraz wprowadzania w nich zmian bez obowiązku informowania o tym.

#### **Oświadczenie o zgodności z normami unijnymi**

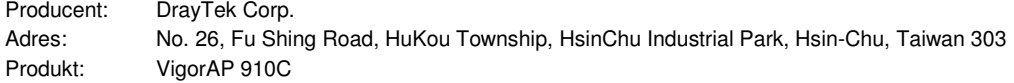

DrayTek Corp. oświadcza, że VigorAP 910C jest zgodny z zasadniczymi wymaganiami i innymi stosownymi ustaleniami dyrektywy R&TTE 1999/5/EEC, ErP 2009/125/EC oraz RoHS 2011/65/EU 2011/65/EU.

Produkt spełnia wymagania dyrektywy o zgodności elektro-magnetycznej (EMC) 2004/108/EC poprzez bycie dostosowanym do wymagań przedstawionych w EN55022/Class B i EN55024/Class B B.

Produkt spełnia wymagania Dyrektywy o Niskim Napięciu (LVD) 2006/95/EC poprzez bycie dostosowanym do wymagań przedstawionych w EN60950-1.

#### **Oświadczenie Federalnej Komisji Łączno ści (FCC) w sprawie szkodliwych interferencji.**

Niniejsze urządzenie zostało poddane testom i uznane za odpowiadające wymaganiom stawianym wobec urządzeń cyfrowych klasy B, zgodnie z częścią 15 normy FCC. Wprowadzenie tych wymagań ma na celu zabezpieczenie instalacji domowych przed szkodliwymi zakłóceniami. Urządzenie generuje, wykorzystuje i może emitować fale elektromagnetyczne o częstotliwości radiowej i jeśli nie jest zainstalowane i używane zgodnie ze stosownymi instrukcjami, może powodować zakłócenia w komunikacji radiowej. Nie ma jednak gwarancji, że takie zakłócenia nie pojawią się w szczególnym przypadku konkretnej instalacji.

Jeśli urządzenie powoduje zakłócenia w odbiorze programów telewizyjnych lub radiowych (mo żna to stwierdzi ć przez wyłączenie i włączenie urządzenia), można wyeliminować te zakłócenia, wykonuj ąc jedną lub kilka z niżej wymienionych czynności:

- zmiana orientacji lub położenia anteny odbiorczej;
- zwiększenie odległości między urządzeniem i odbiornikiem;
- podłączenie urządzenia do gniazda sieciowego w innym obwodzie ni ż ten, do którego podłączony jest odbiornik;
- skonsultowanie problemu ze sprzedawcą lub z do świadczonym technikiem radiowo-telewizyjnym.

Niniejsze urządzenie spełnia wymagania określone w części 15 normy FCC. Eksploatacja podlega dwóm ograniczeniom: (1) urządzenie nie może powodować szkodliwych zakłóceń i (2) urządzenie musi akceptować wszelkie zakłócenia, łącznie z zakłóceniami mogącymi powodować niepożądane działanie.

Niniejszy produkt jest zaprojektowany dla sieci WLAN 2.4GHz/5GHz na obszarze całej Unii Europejskiej i Szwajcarii z ograniczeniami we Francji.

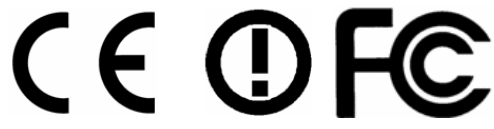

# -**Zawartość pudełka**

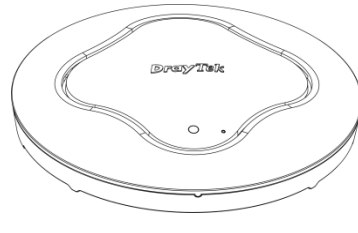

**Access Point**

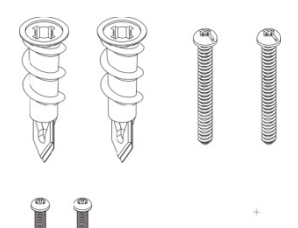

**Śruby i wkręty**

**(montaż sufitowy sufitowy)** 

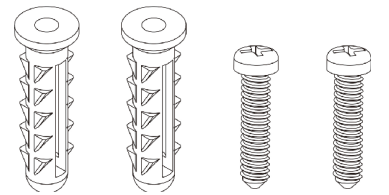

**Zestaw kołków z wkrę tami (montaż ścienny ż cienny)** 

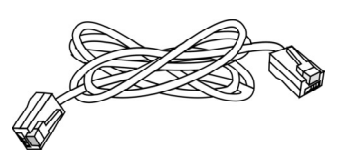

**Kabel RJ-45 (Ethernet) 45** 

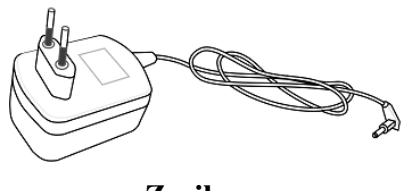

**Zasilacz**

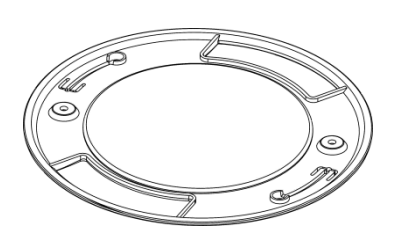

**Point** Uchwyt mocujący

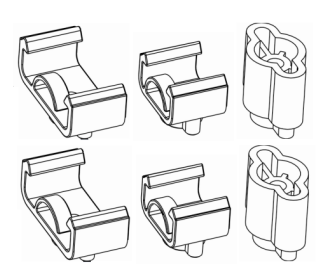

 **Zestaw zaczepów i dystansów (sufit podwieszany sufit podwieszany)** 

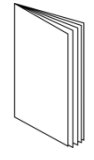

**Skrócona instrukcja obsługi obsługi** 

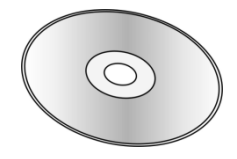

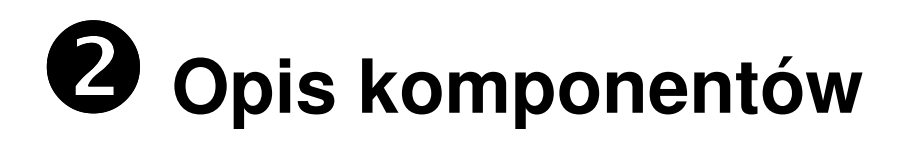

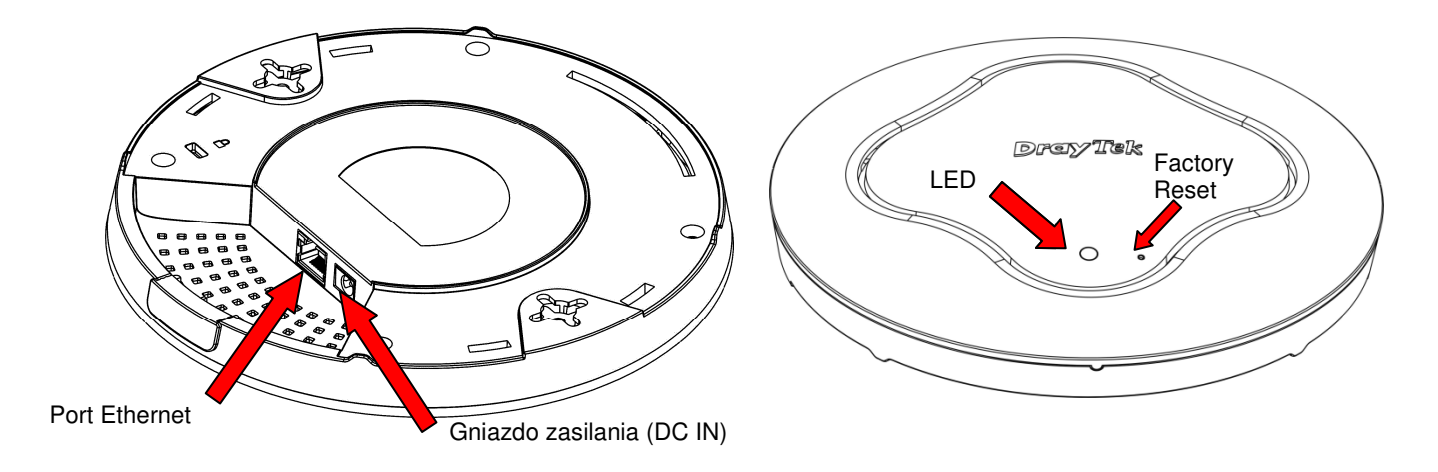

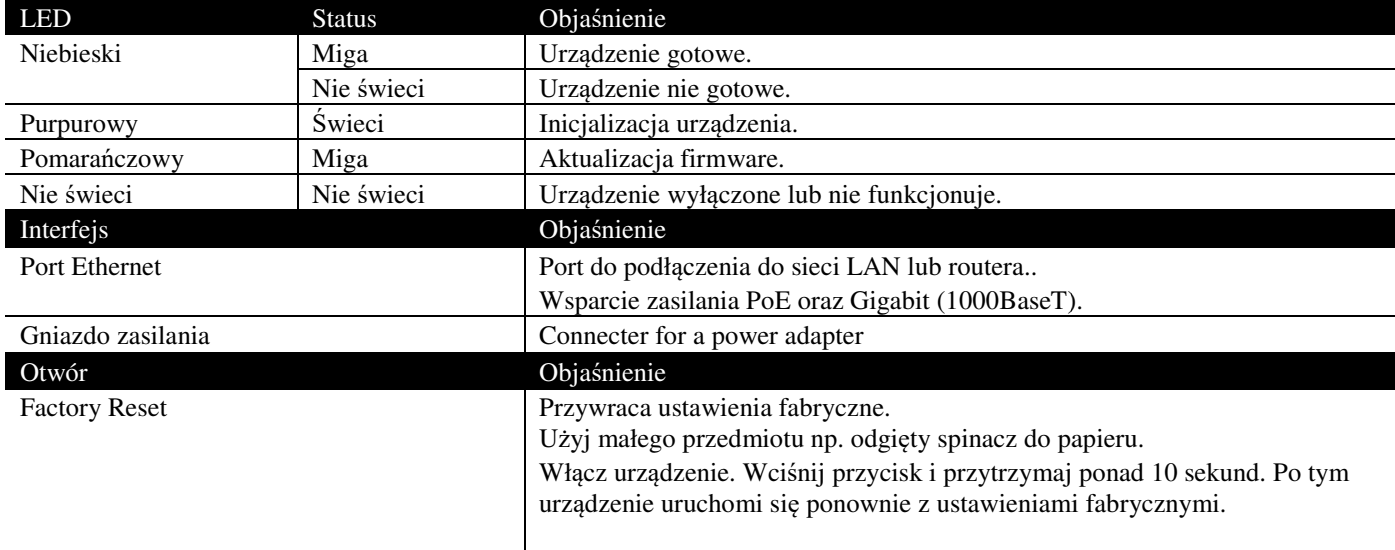

# **Instalacja urządzenia**

### **3.1 Montaż sufitowy - sufit drewniany**

- 1. Umieść uchwyt mocujący pod sufitem drewnianym i przymocuj go za pomocą odpowiednich wkrętów (jak pokazano poniżej, krok 1).
- 2. Wkręć dwie śruby pod spód VigorAP VigorAP (jak pokazano poniżej, krok 2).
- 3. Umieść urządzenie tuż poniżej uchwytu uchwytu. Włóż śruby zainstalowane w kroku 2 do otworów w uchwycie mocującym (jak pokazano poniżej, krok 3).
- 4. Delikatnie obracaj urządzenie, aby śruby wsunęły się w otworu uchwytu, do momentu zamocowania.

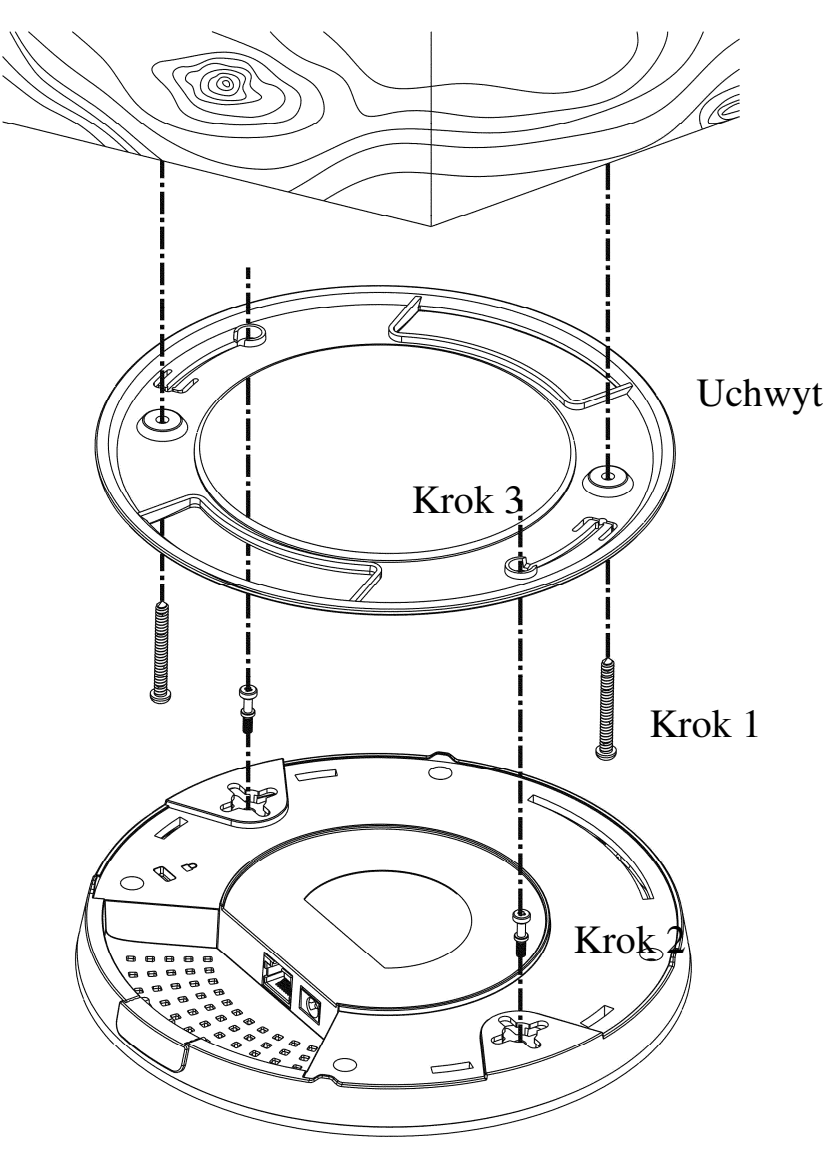

### **3.2 Montaż sufitowy - płyta a gipsowo-kartonowa**

- 1. Przyłóż uchwyt mocujący pod płytą kartonowo-gipsową i zaznacz punkty. Wkręć kołki samowiercące (jak pokazano poniżej, krok 1).
- 2. Przełóż śruby przez otwory w uchwycie i wkręć je do kołków (jak pokazano poniżej, krok 2).
- 3. Wkręć dwie śruby pod spód VigorAP VigorAP (jak pokazano poniżej, krok 3)
- 4. Umieść urządzenie tuż poniżej uchwytu uchwytu. Włóż śruby zainstalowane w kroku 3 do otworów w uchwycie mocującym (jak pokazano poniżej, krok 4).
- 5. Delikatnie obracaj urządzenie, aby śruby wsunęły się w otworu uchwytu, do momentu zamocowania.

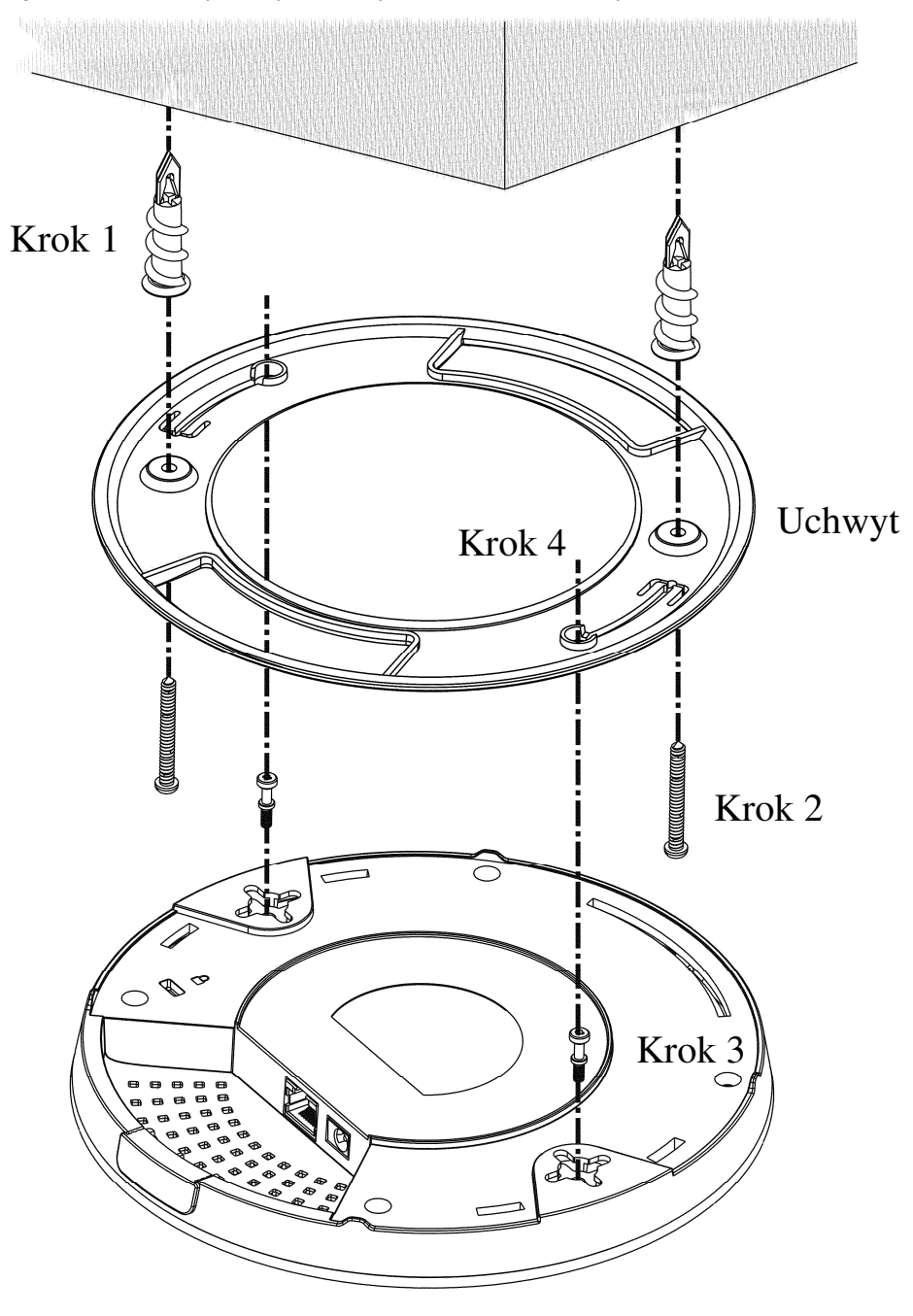

### **3.3 Montaż sufitowy - stalow owa rama sufitu podwieszanego**

- 1. Wybierz jeden zestaw zaczepów zaczepów.
- 2. Umieść zaczepy w otworach pod spodem VigorAP. Przymocuj je za pomocą odpowiednich śrub.

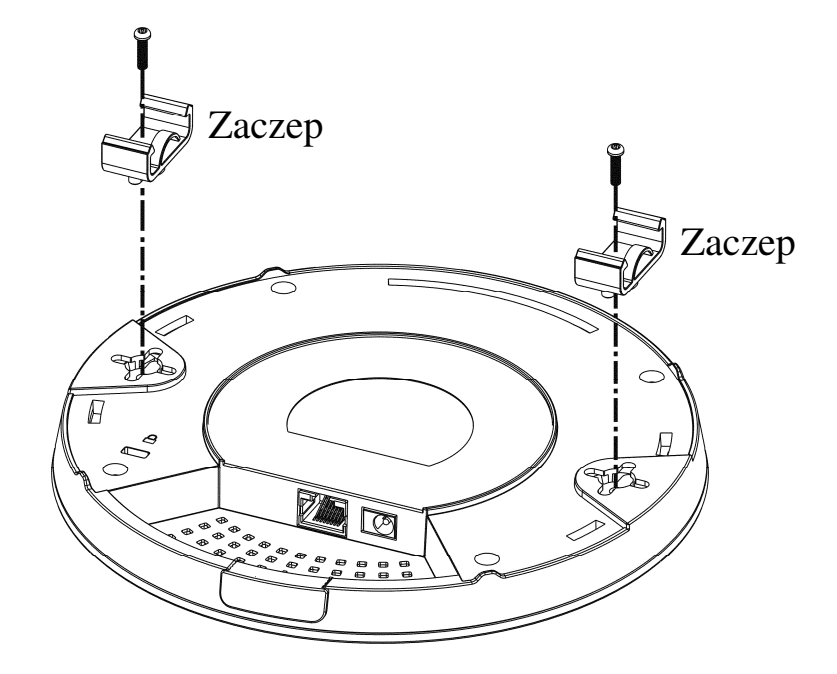

3. Jeśli wymagany jest większy odst ęp pomiędzy sufitem a VigorAP, użyj mocowań dystansowych.

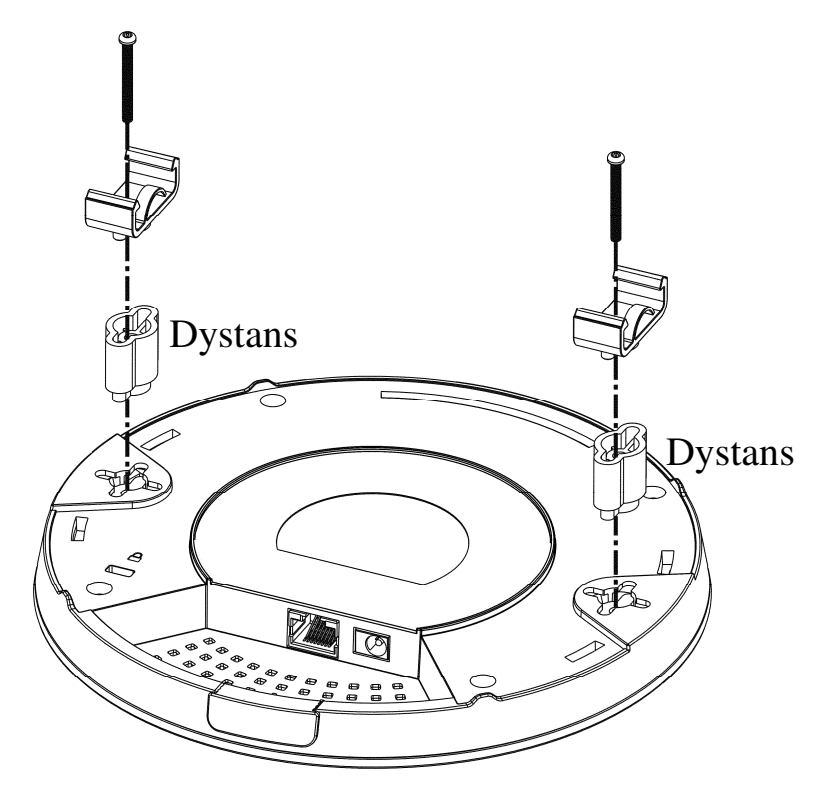

4. Przymocuj zaczepy do ramy.

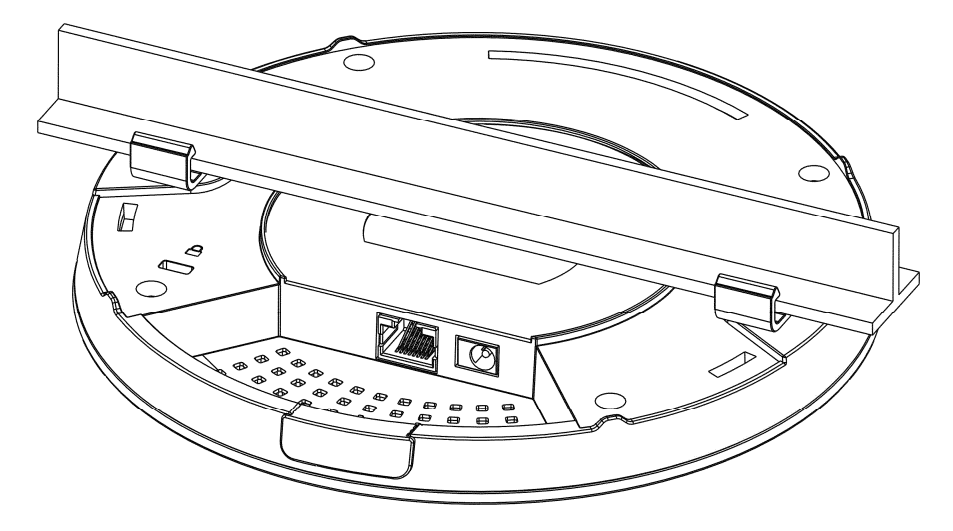

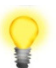

#### **Ostrzeżenie: Poniższy zestaw jest przeznaczony tylko do monta żu ściennego. ż**

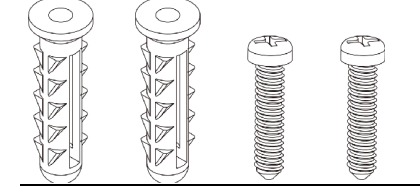

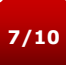

#### **3.4 Montaż ścienny**

VigorAP posiada otwory montażowe, które umo żliwiają zamocowanie w każdej osi (np. (np. 12, 3, 6 lub 9 godzina) w celu umożliwienia wprowadzenia kabli od najbardziej dogodnej lokalizacji – zwróć uwagę na położenie wycięcia na kable.

1. Szablon odległości pomiędzy otworami znajduje się na opakowaniu w VigorAP VigorAP.

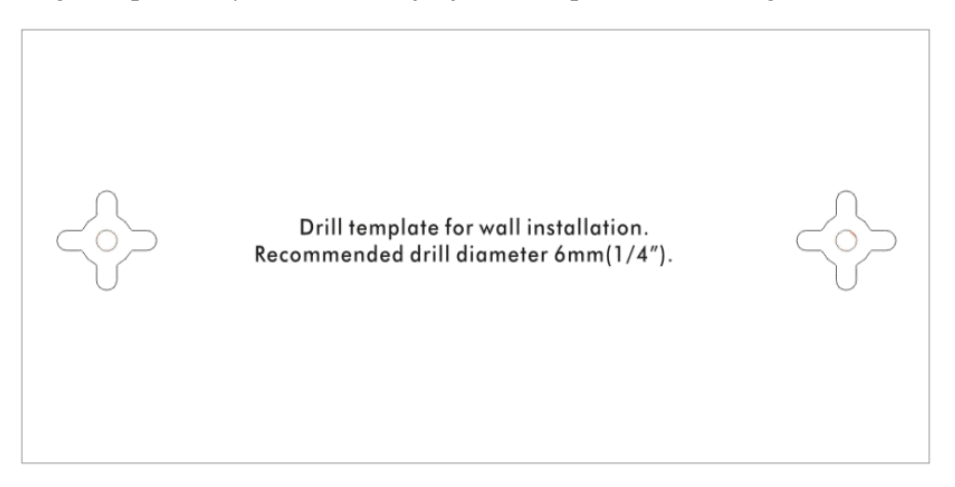

- 2. Umieść szablon na ścianie i wywier ć otwory wiertłem o średnicy 6mm.
- 3. Włóż kołki do ściany i wkręć wkręty. Powieś VigorAP.

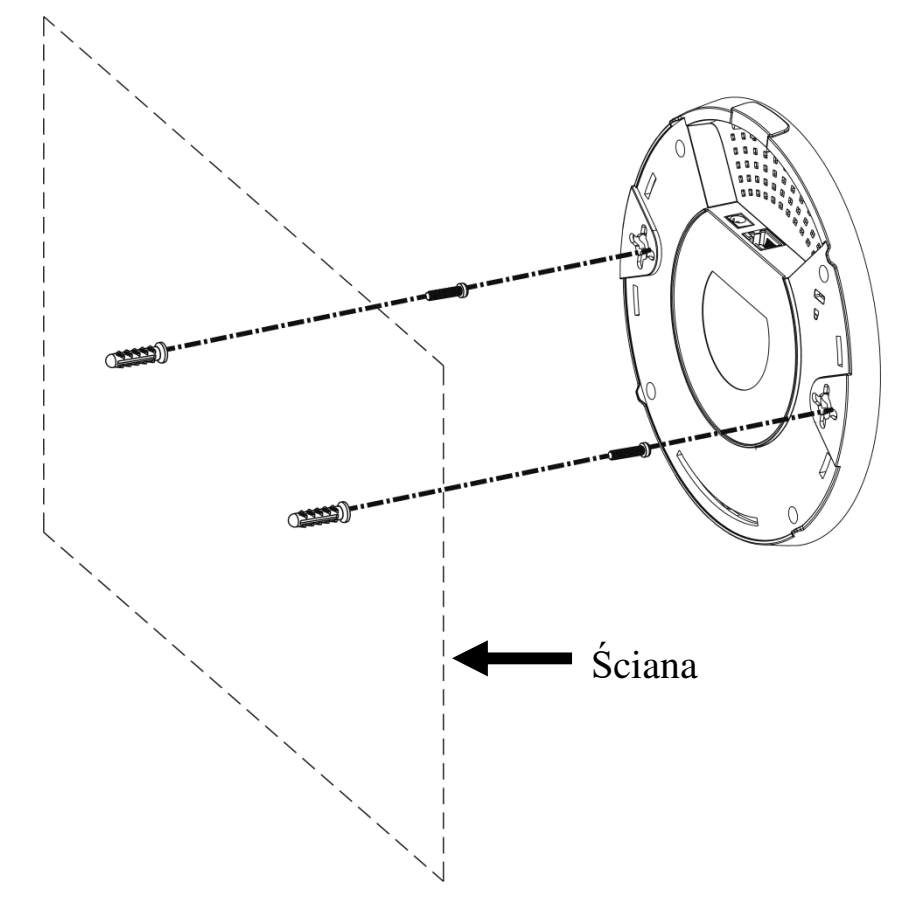

# **Konfiguracja przez przeglądark<sup>ę</sup>**

- 1. Upewnij się, że urządzenie jest prawidłowo połączone z komputerem.
- 2. Ustaw adres IP na komputerze  $192.168.1.X$  (gdzie X,  $3~254$ )
- 3. Otwórz przeglądarkę i wpisz http://192.168.1.2 . W wywołanym okienku pojawi się polecenie aby wprowadzić nazwę użytkownika i hasło. Wpisz nazwę użytkownika **admin**, hasło **admin** i kliknij **Zaloguj** - pojawi się główny ekran.

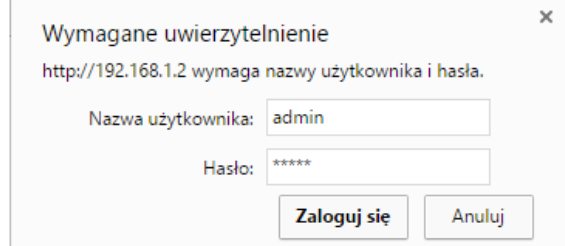

4. Teraz, po pojawieniu się głównego ekranu, kliknij **Quick Start Wizard**.

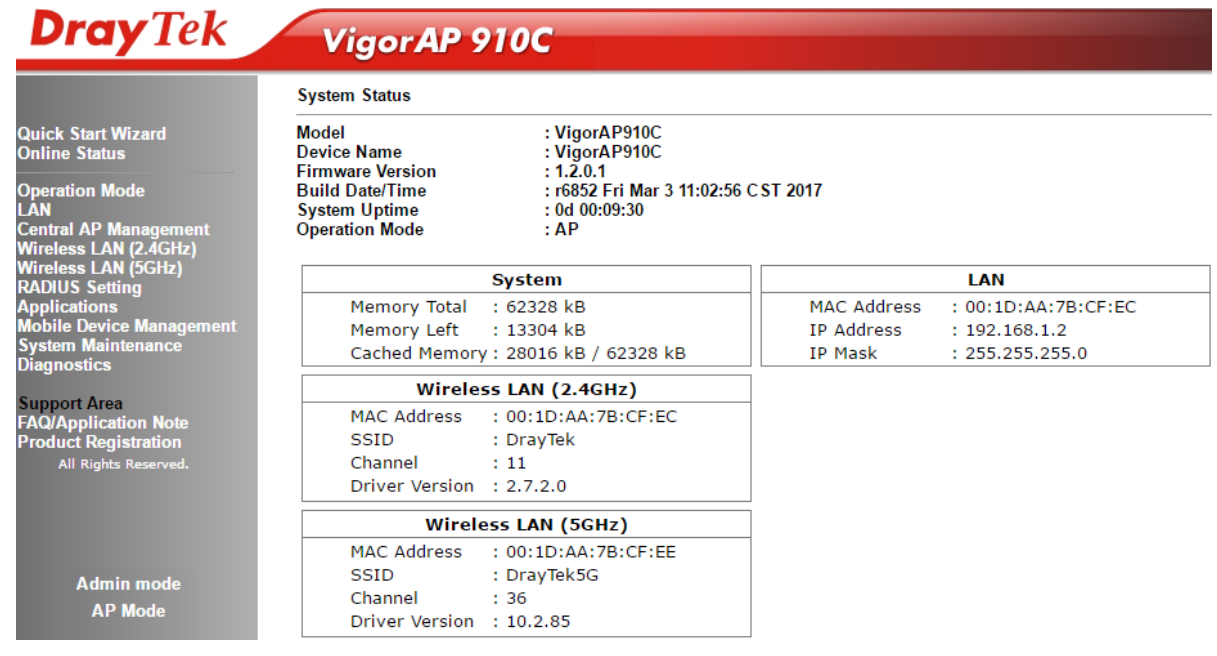

5. Dostępnych jest kilka trybów pracy. Wybierz odpowiedni tryb i kliknij Next. Quick Start Wizard >> Operation Mode

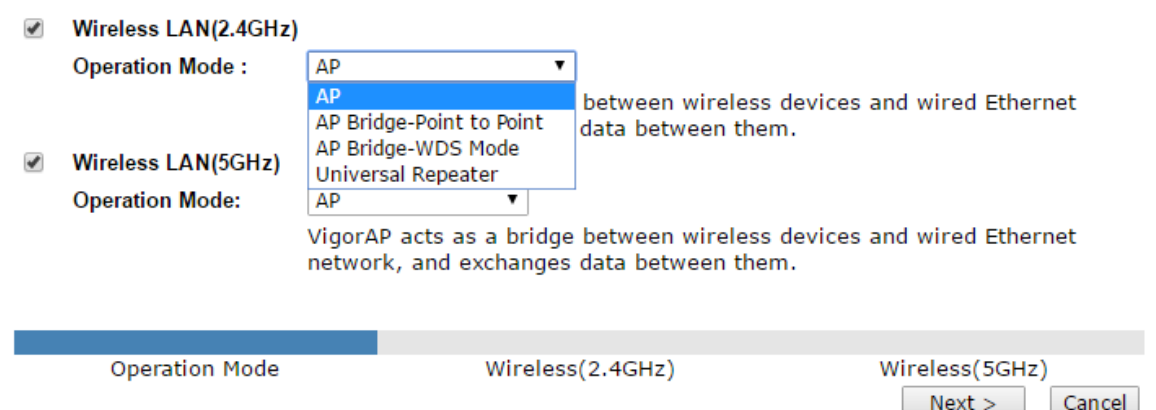

© BRINET – Wyłączny dystrybutor DrayTek w Polsce – www.brinet.pl – www.draytek.pl

6. Dla 2.4GHz wybierz kanał, zmień SSID, wpisz klucz i kliknij Next.

Quick Start Wizard >> Wireless LAN (2.4GHz)

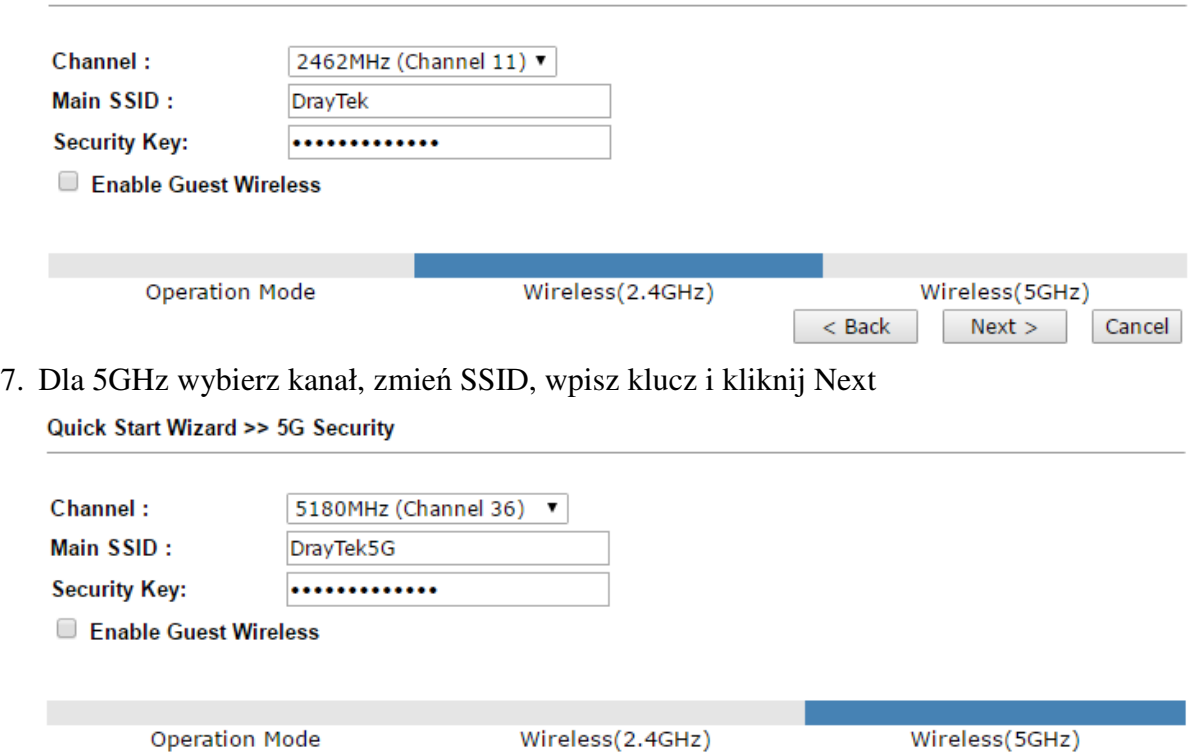

8. Kliknij Finish. System automatycznie ustanowi połączenie. Otwórz **Status Online (Online status)**  w celu sprawdzenia status połączenia.

< Back Next >

Cancel

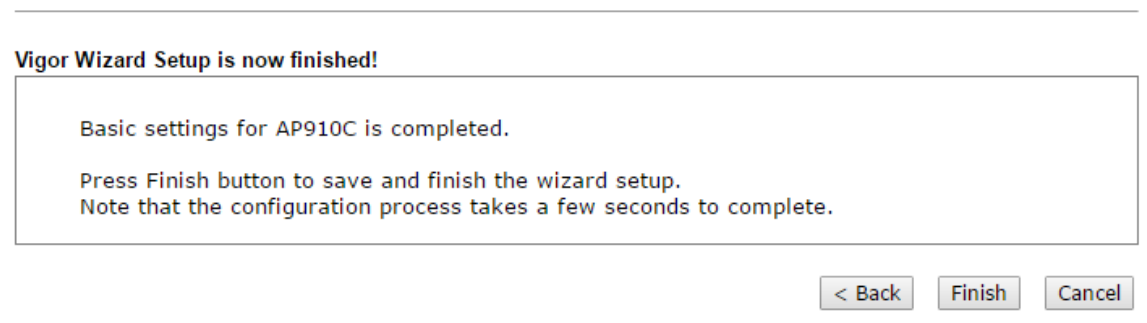

## **Kontakt z dystrybutorem**

**Quick Start Wizard** 

Jeżeli po wielu próbach urządzenie nadal nie działa prawidłowo skontaktuj sie z dystrybutorem w celu uzyskania dalszej pomocy. Jeśli masz jakiekolwiek pytania, prześlij je na adres e-mailowy support@draytek.pl.

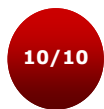